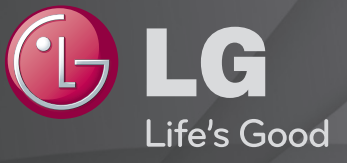

# Podręcznik obsługi

Jest to 「Podręcznik obsługi」 zainstalowany w telewizorze.

Zawartość tego podręcznika może zostać zmieniona bez wcześniejszego powiadomienia w celu zapewnienia lepszej jakości.

# ❐Aby zobaczyć informacje o programie

## Naciśnij przycisk INFO.

Wyświetla informacje o bieżącym programie i/lub aktualnej godzinie itd.

✎ W zależności od warunków nadawcy zegar może nie być ustawiony prawidłowo

# ❐ Aby ustawić ulubione programy

# $SETTINGS \Rightarrow USTAWIENIA \rightarrow Ed.pop.$

- 1 Wybierz kanał.
- 2 Naciśnij przycisk FAV, aby wybrać Ulubioną grupę, następnie naciśnij przycisk OK.
- ✎ Naciśnięcie przycisku LIST na pilocie umożliwia wyświetlenie ulubionych kanałów.

# ❐ Aby korzystać z Ulubionych

Naciśnij przycisk FAV.

Wyświetlane są wyłącznie kanały ustawione jako ulubione.

## Naciśnij przycisk GUIDE.

#### [tylko w trybie cyfrowym]

Udostępnia informacje o programach i czasie antenowym. Sprawdza czas emisji wybranych programów i ustawia harmonogram oglądania.

# ❐ Automatyczna konfiguracja programów

## SETTINGS ➾ USTAWIENIA ➙ Strojenie automatyczne

Umożliwia automatyczne dostrojenie programów.

- 1 Wybierz kraj, w którym używany jest telewizor. Ustawienia dotyczące programów zmieniają się w zależności od wybranego kraju.
- 2 Rozpocznij strojenie automatyczne.
- 3 Wybierz źródło sygnału wejściowego.
- 4 Skonfiguruj funkcję Strojenie automatyczne zgodnie z instrukcjami wyświetlanymi na ekranie.
- ✎ Jeżeli źródło sygnału wejściowego nie jest właściwie podłączone, funkcja zapisu programów może nie działać poprawnie.
- ✎ Strojenie automatyczne wyszukuje tylko programy nadawane w danym momencie.
- ✎ Jeżeli funkcja Blokada odbiornika jest włączona, zostanie wyświetlone wyskakujące okienko z monitem o wprowadzenie hasła.

# ❓ Ustawienia trybu cyfrowej telewizji kablowej

Wyszukiwanie programów przy wybranym ustawieniu PEŁNY może zająć więcej czasu. Do szybkiego i skutecznego wyszukiwania wszystkich dostępnych programów potrzebne są poniższe wartości. Najczęściej używane wartości zostały udostępnione jako "domyślne".

- Częstotliwość: wprowadź częstotliwość.
- Szyb. transmisji: wprowadź szybkość transmisji symboli. (Szybkość transmisji symboli jest to szybkość przesyłania symboli w kanale przez urządzenie takie, jak modem).
- Modulacja: wprowadź modulację. (Modulacja jest to sposób wprowadzania sygnałów audio i wideo do fali nośnej).
- Identyfikator sieci: niepowtarzalny identyfikator przydzielany każdemu użytkownikowi.
- Częstotliwość początkowa: wprowadź początkową wartość zakresu częstotliwości.
- Częstotliwość końcowa: wprowadź końcową wartość zakresu częstotliwości.

# ❐ Ustawienia cyfrowej telewizji kablowej

# SETTINGS ➾ USTAWIENIA ➙ Ustawienia cyfrowej telewizji kablowej

## [Tylko w trybie TV Kablowa]

Jeśli w ustawieniu Autom. aktualizacja programów zaznaczono opcję Wł., można aktualizować informacje o wszystkich programach obsługujących tą funkcję, włącznie z aktualnie oglądanym programem. Gdy w ustawieniu Autom. aktualizacja programów jest zaznaczona opcja Wył., można aktualizować tylko informacje o właśnie oglądanym programie.

- ✎ Liczba opcji dostępnych w menu Operator usługi zależy od liczby operatorów usług obsługiwanych w danym kraju.
- ✎ Jeżeli liczba obsługiwanych operatorów usług w danym kraju wynosi 1, menu staje się nieaktywne.
- ✎ Jeśli w polu operatora usługi ustawiona jest wartość Ziggo, nie można wybrać opcji Ustawienia cyfrowej telewizji kablowej.

# ❐ Korzystanie ze strojenia ręcznego

## SETTINGS ➾ USTAWIENIA ➙ Strojenie ręczne

Umożliwia ręczne wstrojenie programów i zapisanie wyników.

W przypadku sygnału cyfrowego można sprawdzić siłę i jakość sygnału.

W przypadku sygnału analogowego można ustawić nazwy stacji i skorzystać z funkcji precyzyjnego dostrajania. Zazwyczaj precyzyjne dostrajanie jest konieczne tylko w warunkach słabego odbioru sygnału.

✎ Można również wyregulować zakres częstotliwości(kHz) i bandwidth(pasmo).

# ❐ Edytowanie listy programów

## SETTINGS ➾ USTAWIENIA ➙ Edycja programu

Edytowanie zapisanych programów.

Umożliwia dodanie do ulubionych, zablokowanie/odblokowanie oraz pomijanie wybranego programu na liście kanałów.

## SETTINGS ➾ USTAWIENIA ➙ Tryb Programu

#### [zależnie od modelu]

Ta funkcja umożliwia oglądanie ustawionego programu w trybie Antena, TV kablowa, TV satelitarna lub CAM Mode (Tryb CAM).

- ✎ Programy można oglądać wyłącznie w wybranym trybie.
- ✎ Menu CAM jest dostępne tylko wtedy, gdy tryb CAM Mode (Tryb CAM) jest włączony. Nazwa menu może być różna w zależności od rodzaju modułu CAM.

# Naciśnij przycisk TEXT.

#### [w zależności od kraju]

Teletekst jest bezpłatną usługą oferowaną przez stacje telewizyjne, udostępniającą podstawowe informacje tekstowe o programie TV, wiadomościach i pogodzie.

Dekoder teletekstu odbiornika TV obsługuje systemy SIMPLE, TOP i FASTEXT.

- Kolorowy przycisk: Służy do przechodzenia pomiędzy poprzednią a następną stroną.
- Przycisk numeryczny: Wprowadza żądany numer strony
- P $\blacklozenge$ : Służy do przechodzenia pomiędzy poprzednią a następną stroną.

❐ Specjalne funkcje teletekstu

Naciśnij przycisk T. OPT.

Wybierz menu Opcje teletekstu.

- $\Box$  Indeks : Wybiera każda stronę indeksu.
- $\equiv$  Czas: Podczas przeglądania programu TV po wybraniu tej opcji aktualna godzina jest wyświetlana w prawym górnym rogu ekranu.
- 国 Przytrzymaj : Zatrzymuje automatyczną zmianę strony, która występuje w przypadku gdy strona teletekstu składa się z dwóch lub większej liczby podstron.
- E? Odkryj : Aktywuj tę opcję w celu wyświetlania informacji ukrytych, np. rozwiązania zagadek lub łamigłówek.
- Ex Aktualizuj: Wyświetla obraz TV na ekranie podczas oczekiwania na wczytanie nowej strony teletekstu.
- Język [Tylko w trybie cyfrowym] : Ustawia język teletekstu.

## Naciśnij przycisk TEXT.

### [tylko w UK/Irlandii]

Funkcja cyfrowego teletekstu zapewnia lepszą jakość tekstu i grafiki niż poprzednia analogowa wersja. Funkcja cyfrowego teletekstu zapewnia dostęp do specjalnych usług cyfrowego teletekstu oraz określonych usług nadawanych w postaci cyfrowego teletekstu.

- $\Box$  Teletekst w ramach serwisu cyfrowego
	- 1 Naciśnij przycisk numeryczny lub P ↓, aby wybrać określony kanał nadający teletekst cyfrowy.
	- 2 Wykonuj wskazówki wyświetlane w teletekście cyfrowym i przejdź do kolejnego kroku, naciskając przyciski TEXT, OK, nawigacji, czerwony, zielony, żółty, niebieski lub przyciski numeryczne itd.
	- 3 Naciśnij liczbę lub przycisk P., aby skorzystać z innego kanału oferującego cyfrowy teletekst.

## $\Box$  Teletekst w ramach serwisu cyfrowego

- 1 Naciśnij przycisk numeryczny lub P ↓, aby wybrać określony kanał nadający teletekst cyfrowy.
- 2 Naciśnij TEXT lub kolorowy przycisk, aby włączyć teletekst.
- 3 Wykonuj wskazówki wyświetlane w teletekście cyfrowym i przejdź do kolejnego kroku, naciskając przyciski OK, nawigacji, czerwony, zielony, żółty, niebieski lub przyciski numeryczne itd.
- 4 Naciśnij przycisk TEXT lub kolorowy przycisk, aby wyłączyć teletekst cyfrowy i powrócić do oglądania TV.

### SETTINGS ➾ OPCJE ➙ USŁUGI DANYCH

[Zależnie od kraju]

Funkcja umożliwia użytkownikom wybór pomiędzy teletekstem a MHEG (teletekst cyfrowy), jeśli obie opcje są równocześnie dostępne.

Jeśli dostępna jest tylko jedna opcja, włączany jest MHEG lub teletekst, bez względu na wybrane ustawienie.

## SETTINGS ➾ USTAWIENIA ➙ Informacje CI

- Funkcja umożliwia dostęp do niektórych usług szyfrowanych (odpłatne serwisy).
- Jeśli usuniesz moduł CI, nie będziesz mieć możliwości oglądania odpłatnych serwisów.
- Funkcje CI (Common Interface) mogą być niedostępne w zależności od warunków nadawania programów w danym kraju.
- Po umieszczeniu modułu w gnieździe CI dostępne jest menu modułu.
- Aby zakupić moduł i kartę Smart, skontaktuj się ze sprzedawcą.
- Po włączeniu odbiornika TV i włożeniu modułu CI dźwięk może być niedostępny z powodu braku kompatybilności z modułem CI i kartą Smart.
- W przypadku korzystania z modułu CAM (Conditional Access Module) należy upewnić się, czy spełnia on wszystkie wymagania DVB-CI lub CI plus.
- Błędne działanie CAM (Conditional Access Module) może prowadzić do wyświetlania nieprawidłowego obrazu.
- [zależnie od modelu] Jeśli telewizor nie odtwarza obrazu ani dźwięku w przypadku podłączenia modułu CI+CAM, należy skontaktować się z operatorem usługi transmisji naziemnej/kablowej/satelitarnej.

#### SETTINGS ➾ OBRAZ ➙ Proporcje ekranu

Umożliwia wybór proporcji ekranu.

- 16:9: obraz jest dopasowywany do szerokości ekranu.
- 1:1 Piksel: obraz jest wyświetlany w oryginalnym rozmiarze, bez przycinania krawędzi obrazu.
	- ✎ Funkcja 1:1 Piksel jest dostępna w trybach DTV, Component, HDMI i DVI (ponad 720p).
- Oryginalny: gdy telewizor odbierze sygnał obrazu panoramicznego, automatycznie przełączy się na format odbieranego obrazu.
- Pełna szerokość: gdy telewizor odbierze sygnał obrazu panoramicznego, użytkownik będzie miał możliwość dostosowania obrazu w poziomie lub w pionie, w proporcjach liniowych, tak aby obraz całkowicie wypełnił ekran. W przypadku sygnału DTV filmy w proporcjach 4:3 i 14:9 są wyświetlane na całym ekranie bez żadnych zniekształceń.
	- ✎ Współczynnik proporcji Pełna szerokość jest dostępny w trybie telewizji analogowej, cyfrowej, AV i Scart.
- 4:3: obraz jest dopasowywany do standardowych proporcji 4:3.
- 14:9: to ustawienie umożliwia wyświetlanie obrazu w formacie 14:9 lub oglądanie zwykłego programu telewizyjnego w trybie 14:9. Obraz w formacie 14:9 jest wyświetlany w podobny sposób do obrazu 4:3, z lekkim przesunięciem górnej i dolnej krawędzi.
- Zbliżenie: obraz jest dopasowywany do szerokości ekranu. Górna i dolna część obrazu mogą zostać przycięte.
- Zbliżenie kinowe: ustawienie Zbliżenie kinowe umożliwia powiększenie obrazu z zachowaniem odpowiednich proporcji.
- ✎ Wypalenie obrazu podczas wyświetlania zawartości z zewnętrznego urządzenia może nastąpić w następujących sytuacjach:
	- wyświetlanie zawartości wideo za napisem wyświetlanym w jednym miejscu ekranu (np. nazwą sieci)
	- wyświetlanie przez dłuższy czas zawartości w formacie 4:3 Podczas korzystania z tych funkcji należy zachować ostrożność.
- ✎ Dostępne tryby obrazu są różne w zależności od typu sygnału wejściowego.
- ✎ W przypadku sygnału wejściowego HDMI-PC lub RGB-PC dostępne są tylko proporcje obrazu 4:3 i 16:9. (Dotyczy tylko modeli obsługujących połączenie z komputerem)

# ❐ Dostosowanie obrazu w trybie sygnału wejściowego PC

### $SETTINGS \Rightarrow OBRAZ \rightarrow EKRAN$

Niniejsze menu pozwala na zmiany w ustawieniach obrazu w trybie RGB-PC.

- Rozdzielczość: ustawienie preferowanej rozdzielczości.
	- ✎ Opcja jest dostępna wyłącznie wówczas, gdy rozdzielczość ekranu komputera jest skonfigurowana w następujący sposób. 1024x768@60, 1280x768@60, 1360x768@60, 1366x768@60
- Auto. konfiguracja: wykonuje automatyczną optymalizację obrazu.
- Pozycja / Rozmiar / Faza: jeśli rozmiar lub położenie ekranu są nieprawidłowe, można dostosować je w sposób bezpośredni.
- Resetuj: powoduje zresetowanie wszystkich zmian w ustawieniach obrazu dokonanych w trybie sygnału wejściowego PC.

# ❐ Ustawianie rozdzielczości w komputerze

- 1 Kliknij prawym przyciskiem myszy na pulpicie komputera i wybierz opcję 「Właściwości」.
- 2 Wybierz kartę 「Ustawienia」 i ustaw rozdzielczość na jeden z obsługiwanych formatów.
- 3 W oknie ustawień wybierz opcje 「Zaawansowane → Monitor → Ustawienia monitora」. Wybierz optymalną częstotliwość pionową zgodnie z listą obsługiwanych formatów.
- ✎ Aby uzyskać optymalną jakość obrazu w trybie PC, wybierz rozdzielczość 1366X768.
- ✎ Sposób ustawiania rozdzielczości różni się w zależności od rodzaju komputera.

# [zależnie od modelu]

# Naciśnij przycisk AV MODE.

Ustawia najlepszy OBRAZ / AUDIO optymalny dla różnych trybów AV.

- Wyłączone: Działa z wartością ustawioną w menu OBRAZ / AUDIO.
- Kino: Optymalizuje ustawienia obrazu i audio dla filmów.
- Gra: Optymalizuje ustawienia obrazu i audio dla gier.

# ❐ Regulacja obrazu za pomocą Kreatora obrazu

#### SETTINGS ➾ OBRAZ ➙ Kreator obrazu II

Kalibruje i ustawia optymalną jakość obrazu za pomocą pilota i Kreatora obrazu bez konieczności korzystania ze specjalistycznych urządzeń lub angażowania specjalisty.

Aby uzyskać optymalną jakość obrazu, wykonuj polecenia wyświetlane na ekranie.

# **D** Aby wybrać tryb obrazu

## $SETTINGS \Rightarrow OBRAZ \rightarrow Tryb$  obrazu

Niniejsze menu pozwala na wybór trybu obrazu najlepiej dopasowanego do otoczenia i parametrów nadawanego programu.

- Eco: Funkcja oszczędzania energii umożliwia dostosowanie ustawień telewizora w celu zmniejszenie zużycia energii.
- *Ist* Ekspert: Menu regulacji jakości obrazu umożliwiające ekspertom i pasjonatom korzystanie z najwyższego komfortu oglądania TV. Jest to menu regulacji przeznaczone dla profesjonalistów posiadających certyfikat ISF (logo ISF może być używane wyłącznie na odbiornikach TV z certyfikatem ISF). ISFccc: Imaging Science Foundation Certified Calibration Control
- ✎ W zależności od sygnału wejściowego zakres dostępnych trybów obrazu może się różnić.
- **► Tryb & Ekspert przeznaczony jest dla profesjonalistów zajmujących się** kalibracją obrazu w celu przeprowadzenia regulacji i ustawień za pomocą określonego obrazu. W przypadku standardowych obrazów różnica może nie być znacząca

# ❐ Aby dostroić tryb obrazu

SETTINGS ➾ OBRAZ ➙ Tryb obrazu ➙ Podświetlenie / Kontrast / Jasność / Ostrość / Kolor / Odcień / Temp. barw

#### Wybierz żądany Tryb obrazu.

- Podświetlenie: Reguluje jasność ekranu poprzez zmianę podświetlenia panelu LCD.
- ✎ W zależności od sygnału wejściowego lub innych ustawień obrazu zakres poszczególnych elementów regulacji może się różnić.

# ❐ Aby wyregulować ustawienia zaawansowane

## SETTINGS ➾ OBRAZ ➙ Tryb obrazu ➙ Sterowanie zaawansowane / Kontrola zaawansowana

Kalibruje ekran dla każdego trybu obrazu lub reguluje ustawienia obrazu dla specjalnego ekranu.

Wybierz żądany Tryb obrazu.

- Kontrast dynamiczny: Ustawia optymalny poziom kontrastu zgodnie z jasnością obrazu.
- Kolor dynamiczny: Dostosowuje kolory, aby obraz był wyświetlany w bardziej naturalnych kolorach.
- Odcień skóry: Ustawia widmo odcieni skóry niezależnie, aby wyświetlać odcień skóry w sposób zdefiniowany przez użytkownika.
- Kolor nieba: dostosowanie koloru nieba.
- Kolor trawy: dostosowanie gamy kolorów przyrody (kolory łąk, wzgórz itp.).
- Gamma: Ustawia krzywą gradacji zgodnie z sygnałem wyjściowym obrazu w nawiązaniu do sygnału wejściowego.
- Gama kolorów: Wybiera zakres oddawanych kolorów.
- Popr. krawędzi: Pokazuje jaśniejsze i wyraźne, ale przy tym naturalne krawędzie wideo.
- Wzór Ekspert: Wzory używane do regulacji przez ekspertów
- Filtr koloru: Filtruje określone widmo koloru w kolorach RGB, aby precyzyjnie dostroić nasycenie kolorów i ich odcienie.
- Temp. barw: Dostosowuje ogólny ton ekranu zgodnie z preferencjami. W trybie Eksperta szczegółowe strojenie można przeprowadzić za pomocą metody Gamma itd.
- System zarządzania kolorami: Jest to system używany przez ekspertów do regulacji kolorów za pomocą wzoru testowego. Do wyboru jest sześć obszarów kolorów (czerwony/zielony/niebieski/turkusowy/purpurowy/ żółty), bez zmiany innych kolorów. W przypadku normalnych obrazów regulacja może nie prowadzić do zauważalnych zmian kolorów.
- ✎ W zależności od sygnału wejściowego lub innych ustawień obrazu zakres poszczególnych elementów regulacji może się różnić.

# ❐ Ustawienie dodatkowych opcji obrazu

## SETTINGS ➾ OBRAZ ➙ Tryb obrazu ➙ Opcja obrazu

Niniejsze menu pozwala na dostosowanie szczegółowych ustawień obrazu.

- Redukcja szumu: Eliminuje szum w obrazie.
- Redukcja szumów MPEG: Eliminuje zakłócenia powstałe podczas tworzenia sygnałów obrazu cyfrowego.
- Poziom czerni: Ustawia jasność i kontrast ekranu, aby dopasować poziom czerni obrazu wejściowego za pomocą czerni (poziomu czerni) ekranu.
- Realne kino: Pomaga zachować ekran w optymalnej kondycji.
- Regulacja jasności w celu ochrony oczu: [zależnie od modelu] Ogranicza zużycie energii przez odpowiednie dostosowanie jasności ekranu do ruchu obrazu na ekranie.
- ✎ W zależności od sygnału wejściowego lub innych ustawień obrazu zakres poszczególnych elementów regulacji może się różnić.

# ❐ Aby przywrócić pierwotne ustawienia obrazu

#### SETTINGS ➾ OBRAZ ➙ Tryb obrazu ➙ Resetuj obraz

Resetuje ustawienia obrazu wprowadzone przez użytkownika.

Każdy z trybów obrazu powraca do nastaw fabrycznych. Wybierz tryb obrazu, który chcesz zresetować.
#### SETTINGS ➾ OBRAZ ➙ Oszczędzanie energii

Tryb zmniejszający zużycie energii przez zmianę jasności ekranu.

- Wyłączone : Wyłączenie opcji Oszczędzanie energii.
- Minimalne/Średnie/Maksymalne : Zastosowanie wstępnie ustawionych parametrów funkcji Oszczędzanie energii.
- Wyłącz ekran : Ekran wyłączy się. Odtwarzany będzie wyłącznie dźwięk. Naciśnij dowolny przycisk na pilocie zdalnego sterowania, aby ponownie włączyć ekran.

# ❐ Korzystanie z funkcji Tryb dźwięku SETTINGS ➾ AUDIO ➙ Tryb dźwięku

Dopasowuje ustawienia dźwiękowe telewizora do wybranego trybu audio.

- Standardowy : Odpowiedni dla wszystkich rodzajów zawartości wideo
- Muzyka / Kino / Sport / Gra : Ustawia optymalne parametry dźwięku do danego rodzaju treści.

# ❐ Zmiana ustawień użytkownika

#### SETTINGS ➾ AUDIO ➙ Tryb dźwięku ➙ Ustawienie użytkownika

Opcja umożliwia dostosowanie głośności do poziomu wybranego przez użytkownika z użyciem funkcji Korektor użytkownika.

• Resetuj: Funkcja ta pozwala przywrócić nastawy fabryczne ustawień dźwięku zmienionych przez użytkownika.

## ❐ Korzystanie z głośników telewizora

#### SETTINGS ➾ AUDIO ➙ Wyjście dźwięku ➙ TV Głośniki

Dźwięk zostanie odtworzony przez głośniki telewizora.

## ❐ Korzystanie z głośnika zewnętrznego

### SETTINGS ➾ AUDIO ➙ Wyjście dźwięku ➙ Głośnik zewnętrzny (optyczny)

[Dostępne tylko w przypadku modeli z portem optycznym.]

Dźwięk zostanie odtworzony przez głośniki podłączone do portu optycznego.

✎ Funkcja SimpLink jest obsługiwana.

❓ Korzystanie z opcji Cyfr. wyj. audio

SETTINGS ➾ AUDIO ➙ Wyjście dźwięku ➙ Głośnik zewnętrzny (optyczny) ➙ Wyjście dźwięku cyfrowego

[Zależnie od modelu]

Umożliwia ustawienie opcji Cyfr. wyj. audio.

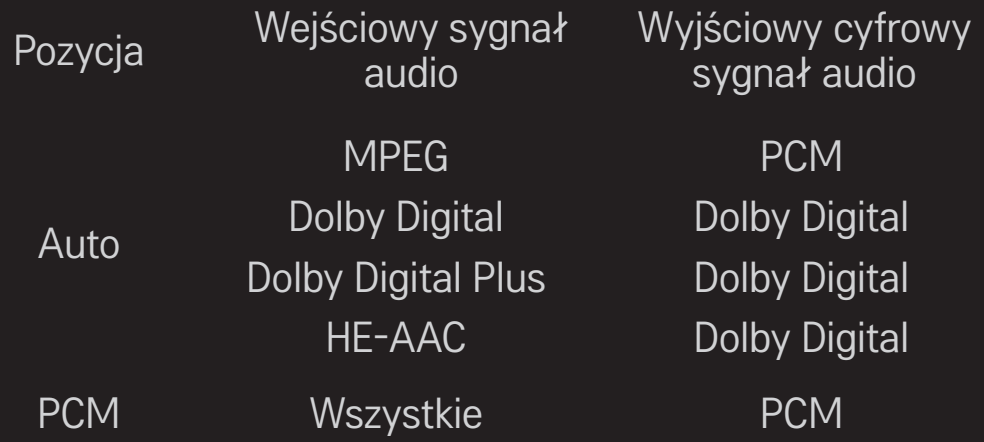

### ❐ Podłączanie urządzenia audio firmy LG i korzystanie z niego

SETTINGS ➾ AUDIO ➙ Wyjście dźwięku ➙ Synchronizacja dźwięku LG (połączenie optyczne)

[Dostępne tylko w przypadku modeli z portem optycznym.]

Urządzenie audio firmy LG z logo Sound należy podłączyć do cyfrowego optycznego wyjścia audio.

Urządzenie audio firmy LG pozwala w prosty sposób uzyskać bogate brzmienie.

### ❐ Korzystanie ze słuchawek

### SETTINGS ➾ AUDIO ➙ Wyjście dźwięku ➙ Słuchawki

[Dostępne wyłącznie w modelach z portem słuchawek]

Dźwięk zostanie odtworzony przez słuchawki podłączone do portu słuchawek.

✎ W przypadku podłączenia słuchawek do włączonego telewizora urządzenie automatycznie je wykryje i będzie przekazywać przez nie dźwięk.

# ❐ Korzystanie z dźwięku Virtual Surround SETTINGS ➾ AUDIO ➙ Virtual Surround

Opatentowana przez firmę LG technologia przetwarzania dźwięku daje wrażenie 5.1-kanałowego dźwięku przestrzennego przy użyciu jedynie dwóch głośników.

✎ W przypadku wybrania dla opcji Czysty głos II wartości WŁ. opcja Virtual Surround nie jest dostępna.

# ❐ Aby ustawić funkcję Czysty głos II

SETTINGS ➾ AUDIO ➙Czysty głos II

Powoduje lepsze uwydatnienie głosów aktorów płynących z głośników odbiornika.

## ❐ Aby ustawić automatyczny poziom głośności SETTINGS ➾ AUDIO ➙ Automatyczna głośność

Aut. poziom głośn. ustawiony na Wł. Różne poziomy głośności poszczególnych kanałów są automatycznie ujednolicane dla zwiększenia komfortu oglądania TV podczas przeglądania różnych kanałów.

# ❐ Synchronizacja sygnału audio i wideo SETTINGS  $\Rightarrow$  AUDIO  $\rightarrow$  Ustaw. AV Sync.

Synchronizacja sygnałów audio i wideo w przypadku braku ich zgodności. W przypadku wybrania dla opcji Ustaw. AV Sync. ustawienia Wł.. można dostosować dźwięk wyjściowy (głośniki telewizora lub sygnał SPDIF) do obrazu wyświetlanego na ekranie.

❐ Aby ustawić balans dźwięku

#### $SETTINGS \Rightarrow AUDIO \rightarrow BalanS$

Pozwala na zmianę rozkładu mocy dźwięku przypadającego na głośniki (lewy/ prawy).

# ❐ Korzystanie z funkcji Optymalny dźwięk SETTINGS ➾ AUDIO ➙ Sound Optimizer

Ta opcja umożliwia uzyskanie optymalnego dźwięku dla niestandardowej instalacji telewizora.

- Normalny : Ogólny tryb dźwięku.
- Typ ścienny : Tryb dźwięku zoptymalizowany dla telewizora przymocowanego do ściany.
- Typ stojący : Tryb dźwięku zoptymalizowany dla telewizora ustawionego na podstawie.

❐ Ustawianie dźwięku telewizji cyfrowej

#### SETTINGS ➾ AUDIO ➙ Ustaw. dźwięku DTV

[zależnie od modelu]

Gdy sygnał wejściowy zawiera różne typy sygnałów dźwiękowych, ta funkcja pozwala wybrać odpowiedni typ dźwięku.

W przypadku wyboru ustawienia AUTO kolejność wyszukiwania jest następująca: HE-AAC → Dolby Digital+ → Dolby Digital → MPEG, a sygnał wyjściowy jest odtwarzany w pierwszym wyszukanym formacie.

- ✎ We Włoszech/na Litwie/na Łotwie kolejność wyszukiwania jest następująca:  $HE-AAC \rightarrow Dolby Digital+ \rightarrow MPEG \rightarrow Dolby Digital.$
- ✎ Jeśli wybrany format audio nie jest obsługiwany, sygnał wyjściowy zostanie odtworzony w innym formacie.

❐ Wybór źródła zewnętrznego

### Naciśnij przycisk INPUT.

Naciśnięcie umożliwia wybór źródła sygnału zewnętrznego.

✎ Edycja nazwy urządzenia: Można zmienić nazwę urządzenia zewnętrznego podłączonego do portu wejściowego.

# ❐ Korzystanie z funkcji SIMPLINK

SIMPLINK to funkcja, która umożliwia sterowanie i zarządzanie różnymi urządzeniami multimedialnymi za pomocą pilota telewizora, za pośrednictwem menu SIMPLINK.

- 1 Połącz port HDMI IN telewizora z gniazdem wyjściowym HDMI urządzenia z łączem SIMPLINK, korzystając z przewodu HDMI.
- [zależnie od modelu] W przypadku zestawów kina domowego z funkcją SIMPLINK należy połączyć porty HDMI w sposób opisany powyżej, a także skorzystać z kabla optycznego do połączenia optycznego cyfrowego wyjścia audio telewizora z optycznym cyfrowym wyjściem audio urządzenia z łączem SIMPLINK.
- 2 Wybierz kolejno INPUT ➾ SimpLink. Zostanie wyświetlone okno menu SIMPLINK.
- 3 W oknie ustawień SIMPLINK Wł. funkcję SIMPLINK.
- 4 W oknie menu SIMPLINK wybierz urządzenie, którym chcesz sterować.
- ✎ Funkcja obsługuje tylko urządzenia oznaczone logo SIMPLINK. Sprawdź, czy urządzenie zewnętrzne jest oznaczone logotypem SIMPLINK.
- ✎ Aby możliwe było korzystanie z funkcji SIMPLINK, wymagany jest przewód High Speed HDMIⓇ obsługujący mechanizm CEC (Consumer Electronics Control). W przewodach High Speed HDMIⓇ styk nr 13 umożliwia wymianę informacji między urządzeniami.
- ✎ Po wybraniu innego sygnału wejściowego urządzenie z łączem SIMPLINK przestanie działać.
- ✎ W przypadku, gdy używane jest również urządzenie innej firmy wyposażone w funkcję HDMI-CEC, urządzenie SIMPLINK może nie działać prawidłowo.
- ✎ [zależnie od modelu] W przypadku wybrania lub odtwarzania zawartości multimedialnej z urządzenia z funkcją kina domowego zostaną automatycznie włączone odtwarzanie dźwięku za pośrednictwem Głośniki HT. Aby korzystać z funkcji Głośniki HT, należy podłączyć kabel optyczny (do nabycia osobno).

### ❓ Opis funkcji SIMPLINK

- Bezpośrednie odtwarzanie : Natychmiastowe rozpoczęcie odtwarzania zawartości urządzenia multimedialnego w telewizorze.
- Wybór urządzenia multimedialnego : Wybór za pośrednictwem menu SIMPLINK odpowiedniego urządzenia w celu sterowania urządzeniem bezpośrednio na ekranie telewizora.
- Odtwarzanie dysków : Zarządzanie urządzeniem multimedialnym za pomocą pilota telewizora.
- Wyłączenie wszystkich urządzeń : Po wyłączeniu telewizora wszystkie podłączone do niego urządzenia są również wyłączane.
- Zsynchronizowane włączanie : Rozpoczęcie odtwarzania przez urządzenie z funkcją SIMPLINK, które jest podłączone do złącza HDMI telewizora, powoduje automatyczne włączenie telewizora.
- Głośniki : [zależnie od modelu] Wybór głośników kina domowego lub telewizora.

❐ Korzystanie z funkcji drzemki

### SETTINGS ➾ CZAS ➙ Drzemka

Pozwala na wyłączenie telewizora po upływie zaprogramowanego okresu czasu. Aby anulować funkcję Drzemka, wybierz ustawienie Wył.

## ❐ Ustawianie bieżącego czasu

#### $SETTINGS \Rightarrow CZAS \rightarrow Zegar$

Sprawdzenie lub zmiana czasu podczas oglądania telewizji.

- Auto : Synchronizacja zegara telewizora z cyfrowymi danymi dotyczącymi czasu, dostarczanymi przez stację telewizyjną.
- Ręczny : Ręczne ustawienie godziny i daty w przypadku, gdy automatyczna konfiguracja nie odpowiada bieżącej godzinie.

❐ Ustawianie funkcji automatycznego włączania i wyłączania telewizora

#### SETTINGS  $\Rightarrow$  CZAS  $\rightarrow$  Czas wł. / Czas wył.

Ustawienie czasu automatycznego włączenia/wyłączenia telewizora. Wybierz ustawienie Wył. dla opcji Powtarzanie, aby przerwać działanie funkcji Czas wł./Czas wył.

- ✎ Aby korzystać z opcji Czas wł./Czas wył., należy ustawić prawidłowy czas.
- ✎ Nawet w przypadku włączonej funkcji Czas wł., jeśli w ciągu 120 minut nie zostanie naciśnięty żaden przycisk, telewizor wyłączy się automatycznie.

# ❐ Ustawianie funkcji Auto uśpienie

#### SETTINGS ➾ CZAS ➙ Automatyczne wyłączanie

[zależnie od modelu]

Jeśli przez określony czas nie zostanie naciśnięty żaden przycisk na telewizorze ani na pilocie zdalnego sterowania, telewizor automatycznie przejdzie do trybu czuwania.

✎ Niniejsza funkcja nie działa ani w trybie "W sklepie", ani też w czasie aktualizacji oprogramowania.

### ❐ Aby ustawić hasło

### SETTINGS ➾ BLOKUJ ➙ Ustaw hasło

Pozwala na ustawienie lub zmianę istniejącego hasła umożliwiającego dostęp do funkcji telewizora.

✎ Hasłem ustawionym fabrycznie jest 「0000」. W przypadku gdy jako kraj wybrano Francję, hasłem nie jest 「0000」, lecz 「1234」.

W przypadku Francji hasło nie może być ustawione jako 「0000」.

## ❐ Aby zablokować odbiornik

### SETTINGS ➾ BLOKUJ ➙ Blokada odbiornika

Blokuje wybrany kanał lub zewnętrzne źródło sygnału. Najpierw ustaw Blokada odbiornika na Wł.

• Zablokuj program : Blokuje programy z treścią nieodpowiednią dla dzieci. Zablokowany program można wybrać, lecz ekran pozostaje pusty, a dźwięk jest wyciszony. Aby oglądać zablokowany program, wprowadź hasło.

- Blokada rodzicielska : Funkcja działa zgodnie z informacjami od nadawcy. W związku z tym w przypadku gdy sygnał zawiera nieprawidłowe informacje, funkcja nie będzie działać. Zapobiega oglądaniu przez dzieci określonych programów telewizyjnych przeznaczonych dla dorosłych zgodnie z ograniczeniami klasyfikacji. Aby oglądać zablokowany program, wprowadź hasło. Klasyfikacje różnią się w zależności od kraju.
- Blok. wejścia : Blokuje sygnały wejściowe.

# ❐ Aby używać blokady przycisków

#### SETTINGS ➾ BLOKUJ ➙ Blokada przycisków

Blokuje przyciski sterujące w odbiorniku TV.

- ✎ Funkcja blokady przycisków pozostaje aktywna nawet w przypadku braku zasilania lub po wyjęciu przewodu zasilania z gniazdka sieciowego.
- ✎ Funkcję blokady przycisków można ustawiać wyłącznie za pomocą pilota, a nie za pomocą przycisku w odbiorniku TV.
- ✎ Nawet w przypadku aktywacji blokady klawiszy, przyciski sterujące telewizorem pozwalają na włączenie jego zasilania.

### $SETTINGS \Rightarrow OPCJE \rightarrow Język$

Można wybrać język menu wyświetlanego na ekranie oraz dźwięku cyfrowego programu.

- Język menu (Language) : Umożliwia wybór języka tekstu wyświetlanego na ekranie.
- Język audio [tylko w trybie cyfrowym] : Wybór odpowiedniego języka podczas oglądania programu cyfrowego zawierającego kilka wersji językowych.
- Język napisów [tylko w trybie cyfrowym] : Jeśli napisy są nadawane w co najmniej dwóch językach, warto skorzystać z funkcji Napisy. ✎ Jeżeli wybrany język napisów nie jest dostępny, wyświetlany będzie język domyślny.
- Język teletekstu [tylko w trybie cyfrowym] : Warto skorzystać z funkcji Język teletekstu, gdy programy są nadawane w co najmniej w dwóch językach teletekstu.
	- ✎ Jeśli dane teletekstu nie są nadawane w wybranym języku, zostanie wyświetlony domyślny języku teletekstu.
	- ✎ W przypadku wyboru nieprawidłowego kraju teletekst może nie być wyświetlany poprawnie i mogą wystąpić problemy z jego obsługą.

### SETTINGS ➾ OPCJE ➙ Kraj

[Zależnie od kraju]

Umożliwia wybór kraju, w którym telewizor odbiera sygnał.

Ustawienia telewizora są zmieniane zgodnie z ofertą dostępną w wybranym kraju.

- ✎ Po zmianie ustawienia kraju może zostać wyświetlony ekran informacyjny funkcji Strojenie automatyczne.
- ✎ W krajach, gdzie standard transmisji cyfrowej nie został jeszcze ustalony, niektóre funkcje związane z obsługą telewizji cyfrowej (DTV) mogą nie działać, gdyż są one zależne od dostępnych usług cyfrowych.
- **E** W przypadku wyboru wartości "--" w menu kraju europejskie programy cyfrowe odbierane z nadajników naziemnych będą dostępne, lecz niektóre funkcje telewizji cyfrowej (DTV) mogą działać nieprawidłowo.

#### SETTINGS ➾ OPCJE ➙ Asystent niepełnosprawnych

Komentarz audio lub napisy przeznaczone są dla osób niewidomych lub niesłyszących.

- Dla niesłyszących : Funkcja przeznaczona dla osób niesłyszących. W przypadku jej włączenia napisy są wyświetlane domyślnie.
- Opis dźwiękiem : Funkcja przeznaczona dla osób niewidomych, udostępnia opis słowny wyjaśniający aktualny przebieg akcji w programie TV w uzupełnieniu do podstawowej ścieżki audio. Po ustawieniu Opis dźwiękiem jako Wł. podstawowa ścieżka audio i audiodeskrypcja udostępniane są tylko w przypadku tych programów, które zawierają audiodeskrypcję.

### ❐ Ustawianie wskaźnika zasilania

#### SETTINGS ➾ OPCJE ➙ Wskaźnik czuwania

Włączenie/wyłączenie wskaźnika czuwania na panelu przednim telewizora.

## ❐ Przywracanie ustawień fabrycznych

#### SETTINGS  $\Rightarrow$  OPCJE  $\rightarrow$  Przywracanie ust. fabr.

Wszystkie zapisane informacje zostaną usunięte. Ustawienia telewizora zostaną przywrócone do wartości fabrycznych.

Telewizor wyłączy się i ponownie się włączy. Wszystkie ustawienia zostaną zresetowane.

- ✎ W przypadku, gdy opcja Blokada odbiornika jest aktywna, zostanie wyświetlone wyskakujące okienko z prośbą o wprowadzenie hasła.
- ✎ Nie odłączaj zasilania podczas inicjalizacji.

❐ Zmiana trybu pracy odbiornika

#### SETTINGS ➾ OPCJE ➙ Ustawienia trybu

- Wybierz opcję Dom lub W sklepie.
- Chcąc korzystać z urządzenia w domu, wybierz opcję Dom.
- Tryb W sklepie jest przeznaczony do użytku w telewizorach wystawionych na ekspozycji.

Łatwe i wygodne odtwarzanie zawartości urządzenia USB (zewnętrzny dysk twardy, pamięć USB) bezpośrednio na telewizorze.

# ❐ Podłączanie urządzenia USB

Podłącz urządzenie pamięci masowej USB do wejścia USB IN telewizora.

Możesz natychmiast rozpocząć korzystanie z podłączonego urządzenia pamięci masowej USB.

# ❐ Usuwanie urządzeń USB Q.MENU ➾ Nośnik USB

Wybierz urządzenie pamięci masowej USB, które chcesz usunąć.

Po wyświetleniu komunikatu informującego o usunięciu urządzeniu USB możesz odłączyć urządzenie od telewizora.

✎ Po wybraniu urządzenia USB, które ma zostać usunięte, nie można odczytać z niego danych. Odłącz urządzenie pamięci masowej USB, a następnie podłącz je ponownie.

### ❐ Korzystanie z urządzenia pamięci masowej USB ostrzeżenie

- ✎ Jeśli urządzenie pamięci masowej USB jest wyposażone we wbudowany program do automatycznego rozpoznawania lub wykorzystuje własny sterownik, urządzenie może nie działać.
- ✎ Niektóre urządzenia pamięci masowej USB mogą działać nieprawidłowo lub nie działać w ogóle.
- ✎ Należy używać jedynie urządzeń pamięci masowej USB sformatowanych w systemie plików Windows FAT32 lub NTFS.
- ✎ W przypadku zewnętrznych dysków twardych USB zaleca się korzystanie z urządzeń o napięciu znamionowym poniżej 5 V oraz natężeniu znamionowym poniżej 500 mA.
- ✎ Zaleca się korzystanie z pamięci USB o pojemności 32 GB lub mniejszej oraz z dysków twardych USB o pojemności 1 TB lub mniejszej.
- ✎ Jeśli dysk twardy USB z funkcją oszczędzania energii nie działa prawidłowo, wyłącz i ponownie włącz zasilanie. Więcej informacji można znaleźć w instrukcji obsługi dysku twardego USB.
- ✎ Dane zapisane w urządzeniu pamięci masowej USB mogą ulec uszkodzeniu, dlatego też należy pamiętać o tworzeniu kopii zapasowych ważnych plików w innych urządzeniach. Dbałość o dane stanowi obowiązek użytkownika. Producent urządzenia nie odpowiada za ich utratę.

## ❐ Korzystanie z funkcji Moje media

### SETTINGS ➾ MOJE MEDIA ➙ Wszystkie media / Lista filmów / Lista zdjęć / Lista muzyki

Umożliwia wybranie pliku z listy i wyświetlenie wybranego pliku. Wybór odpowiednich opcji podczas odtwarzania pliku pozwala określić ustawienia odtwarzania.

# ❐ Konfiguracja funkcji Moje media

### $SETTINGS \Rightarrow OPCJE \rightarrow DivX(R) VOD$

- Zarejestrowanie: umożliwia sprawdzanie kodu rejestracji DivX używanego do ponownego odtwarzania chronionych plików wideo w formacie DivX. Urządzenie można zarejestrować na stronie http://vod.divx.com. Przy użyciu kodu rejestracji można wypożyczać i kupować filmy na stronie www.divx. com/vod.
	- ✎ Odtwarzanie plików DivX wypożyczonych lub zakupionych przy użyciu kodu rejestracji DivX innego urządzenia jest niemożliwe. Należy zawsze korzystać jedynie z kodu rejestracji DivX przypisanego do konkretnego urządzenia.
	- ✎ Pliki przekonwertowane przy użyciu kodeka innego niż standardowy kodek DivX mogą nie być odtwarzane lub mogą mieć nieprawidłowy dźwięk.
- Wyrejestrowanie: pozwala wyrejestrować urządzenie DivX.

## ❐ Pliki obsługiwane przez funkcję Moje media

Maksymalna przepływność pliku: 20 Mb/s

Obsługiwane formaty napisów zewnętrznych: \*.smi, \*.srt, \*.sub (MicroDVD, SubViewer 1.0/2.0), \*.ass, \*.ssa, \*.txt (TMPlayer), \*.psb (PowerDivX)

Obsługiwane formaty napisów wewnętrznych: XSUB ((format napisów wygenerowany z plików DivX6)
### ❓ Obsługiwane typy plików wideo

Maksymalne: 1920 x 1080 @30p (wyjątek: Motion JPEG 640x480 @30p)

```
\overline{\ }*.asf, \overline{\ }*.wmv
```
[Obraz] VC-1 profil Advanced, VC-1 profile Simple i Main, MP43 [Dźwięk] WMA Standard

\*.3gp, \*.3gp2 [Obraz] H.264/AVC, MPEG-4 Part2 [Dźwięk] AAC, AMR(NB/WB)

\*.divx, \*.avi

[Obraz] DivX3.11, DivX4, DivX5, DivX6, XViD, H.264/AVC, Motion JPEG [Dźwięk] MPEG-1 Layer I, II, Dolby Digital, MPEG-1 Layer III (MP3), \*DTS

 $*$ .mp4,  $*$ .m4v,  $*$ .mov

[Obraz] H.264/AVC, MPEG-4 Part 2, XViD [Dźwięk] AAC, MPEG-1 Layer III (MP3)

\*.mkv

```
[Obraz] H.264/AVC, XViD, MPEG-4 Part2
[Dźwięk] HE-AAC, Dolby Digital, MPEG-1 Layer III (MP3), *DTS
```
### $*$ .ts,  $*$ .trp,  $*$ .tp,  $*$ .mts,  $*$ .m2ts

[Obraz] H.264/AVC, MPEG-2 [Dźwięk] MPEG-1 Layer I, II, MPEG-1 Layer III (MP3), Dolby Digital, Dolby Digital Plus, AAC

#### \*.vob

[Obraz] MPEG-1, MPEG-2 [Dźwięk] Dolby Digital, MPEG-1 Layer I, II, DVD-LPCM

\*.mpg, \*.mpeg, \*.mpe [Obraz] MPEG-1 [Dźwięk] MPEG-1 Layer I, II

\*DTS : w zależności od modelu

### ❓ Obsługiwane pliki muzyczne

Typ pliku: mp3 [Przepływność ] od 32 kb/s do 320 kb/s [Częstotliwość próbkowania] od 16 kHz do 48 kHz [Obsługiwane formaty] MPEG1, MPEG2, Layer2, Layer3

Typ pliku: AAC

[Przepływność ] format dowolny [Częstotliwość próbkowania] od 8 kHz do 48 kHz [Obsługiwane formaty] ADIF, ADTS

Typ pliku: M4A

[Przepływność ] format dowolny [Częstotliwość próbkowania] od 8 kHz do 48 kHz [Obsługiwane formaty] MPEG-4

Typ pliku: OGG

[Przepływność ] format dowolny [Częstotliwość próbkowania] od 48 kHz [Obsługiwane formaty] Vorbis

Typ pliku: WMA

[Przepływność ] od 128 kb/s do 320 kb/s [Częstotliwość próbkowania] od 8 kHz do 48 kHz [Obsługiwane formaty] WMA7, 8, 9 Standard

Typ pliku: WMA 10 Pro

[Przepływność ] do 768 kb/s

[Kanały / częstotliwość próbkowania]

- M0: maks. 2 / 48 kHz

- M1: maks. 5.1 / 48 kHz

- M2: maks. 5.1 / 96 kHz

[Obsługiwane formaty] WMA 10 Pro

❓ Obsługiwane pliki zdjęć

Kategoria: 2D(jpeg, jpg, jpe) [Typy plików] SOF0: baseline, SOF1: Extend Sequential, SOF2: Progressive [Rozmiar zdjęcia] Minimalny: 64 x 64 Maksymalny: typ normalny  $-$  15360 (W)  $\times$  8640 (H) typ progresywny – 1920 (szer.) x  $\overline{1440}$  (wys.) Kategoria: BMP

[Rozmiar zdjęcia] Minimalny: 64x64 Maksymalny: 9600x6400

Kategoria: PNG

[Typ plików] Z przeplotem, Bez przeplotu [Rozmiar zdjęcia] Minimalny: 64x64 Maksymalny: Z przeplotem: 1200x800 Bez przeplotu: 9600x6400

✎ Wyświetlenie plików w formacie BMP i PNG może potrwać dłużej niż wyświetlenie plików w formacie JPEG.

# ❐ Ważne informacje dotyczące odtwarzania plików wideo

- ✎ Niektóre napisy utworzone przez użytkowników mogą wyświetlać się nieprawidłowo.
- ✎ Plik wideo i pliki z napisami powinny znajdować się w tym samym folderze. Aby napisy wyświetlały się prawidłowo, plik wideo i pliki z napisami powinny mieć taką samą nazwę.
- ✎ Pliki wideo kodowane przy użyciu algorytmów kompresji GMC (Global Motion Compensation) i Qpel (Quarterpel Motion Estimation) nie są obsługiwane.
- ✎ Obsługiwane są jedynie pliki wideo zakodowane kodekiem H.264 / AVC (poziom profilu 4.1 lub niższy).
- ✎ Nie można odtwarzać plików wideo większych niż 50 GB. Ograniczenie rozmiaru pliku zależy od środowiska kodowania.
- ✎ Kodek DTS jest obsługiwany jedynie w przypadku plików wideo HDMI z urządzeń podłączonych za pośrednictwem portu USB [w zależności od modelu].
- ✎ Obsługa kodeków DTS w urządzeniu może się różnić w zależności od kraju i modelu. Więcej informacji na ten temat można znaleźć w <sup>r</sup>Skróconej instrukcji obsługi 」 dołączonej do urządzenia.

#### SETTINGS ➾ Pomoc techniczna dla klientów ➙ Aktual. oprog.

Funkcja aktualizacji oprogramowania umożliwia sprawdzenie i pobranie najnowszej wersji oprogramowania. Niektóre funkcje wymagają aktualizacji do prawidłowego działania.

Dostępność aktualizacji można także sprawdzić ręcznie.

- Aktual. oprog.: Wybierz ustawienie Wł. Jeżeli aktualizacja jest dostępna, zostanie wyświetlony monit o przeprowadzenie aktualizacji.
- Tryb automatycznej aktualizacji : Jeżeli aktualizacja jest dostępna, proces aktualizacji rozpocznie się automatycznie (nie zostanie wyświetlony żaden monit).
- Sprawdź aktualizację: Sprawdzanie ostatniej zainstalowanej wersji aktualizacji. W przypadku dostępności nowej aktualizacji proces pobierania można przeprowadzić ręcznie. [zależnie od modelu]
- ✎ Po rozpoczęciu aktualizacji zostanie na krótko wyświetlone okno postępu aktualizacii.
- ✎ Najnowszą wersję można pobrać za pośrednictwem cyfrowego sygnału telewizyjnego lub za pośrednictwem Internetu. [zależnie od modelu]
- ✎ Zmiana programu podczas pobierania oprogramowania za pośrednictwem cyfrowego sygnału telewizyjnego powoduje przerwanie procesu pobierania. Powrót do wcześniejszego programu pozwala wznowić pobieranie.
- ✎ Niektóre funkcje wymagają aktualizacji oprogramowania do prawidłowego działania.
- ✎ [[Dotyczy modeli na rynek fiński, szwedzki, duński i norweski] IW przypadku aktualizacji oprogramowania za pośrednictwem sygnału telewizyjnego zostanie wyświetlony monit o kontynuowaniu aktualizacji niezależnie od tego, czy Tryb automatycznej aktualizacji jest włączony.

W przypadku wystąpienia poniższych objawów należy wykonać czynności kontrolne opisane poniżej oraz dostosować ustawienia w sposób opisany poniżej. Możliwe, że nie doszło do awarii sprzętu.

## ❐ Problemy związane z obsługą

**Ø** Niektóre kanały nie sa wyświetlane.

- Dostosuj pozycję lub orientację anteny.
- Zapisz kanały, które chcesz oglądać, korzystając z opcji Strojenie automatyczne lub Edycja programu.
- **N** Przed całkowitym wyświetleniem obrazu po włączeniu telewizora następuje opóźnienie.
	- To normalne zjawisko. Wszelkie opóźnienia są spowodowane procesem usuwania obrazu, który powoduje usunięcie szumów, które mogą pojawić się po pierwszym uruchomieniu telewizora.

## ❐ Problemy związane z obrazem

#### SETTINGS ➾ Pomoc techniczna dla klientów ➙ Test obrazu

Wybierz polecenie Test obrazu, aby sprawdzić, czy wyjściowy sygnał obrazu jest prawidłowo wyświetlany.

Jeśli nie występują problemy z obrazem testowym, sprawdź podłączone urządzenia zewnętrzne i sygnał programu.

- $\boxtimes$  Na ekranie są wyświetlane obrazy z poprzedniego kanału lub z innych kanałów albo irytujące linie.
	- Dostosuj orientację anteny do nadajnika telewizyjnego lub zapoznaj się z zawartymi w instrukcji obsługi wskazówkami dotyczącymi podłączania anteny.
- ꕢ Na ekranie są wyświetlane przez krótki czas drgające poziome/pionowe linie i wzory przypominające sieć.
	- Może to być spowodowane silnymi zakłóceniami elektronicznymi. W takim przypadku należy wyłączyć telefony komórkowe, suszarki do włosów i wiertarki elektryczne znajdujące się w pobliżu.
- $\boxtimes$  Odtwarzanie obrazu zostaje zatrzymane lub nie przebiega prawidłowo podczas odbioru sygnału cyfrowego.
	- Przyczyną takiego stanu rzeczy może być słaby sygnał lub niestabilny odbiór. Dostosuj orientację anteny i połączenia.
	- Jeśli moc sygnału lub jego jakość jest niska w trybie Strojenie ręczne, skontaktuj się z nadawcą sygnału lub działem administracji.
- $\boxtimes$  Kanały cyfrowe nie są dostępne mimo podłączenia przewodu sygnałowego.
	- Skontaktuj się z dostawcą usług sieci kablowej i/lub sygnału telewizyjnego. W przypadku niektórych abonamentów kanały cyfrowe mogą nie być obsługiwane.
- $\boxtimes$  Ekran jest nieaktywny lub obraz jest niewyraźny w przypadku podłączenia do źródła HDMIⓇ.
	- Sprawdź specyfikację przewodu HDMI®. Jeśli przewód HDMI® nie jest oryginalny. obrazy mogą być wyświetlane jako rozjaśnione lub przyciemnione albo mogą być nieprawidłowo wyświetlane.
	- Sprawdź, czy wszystkie przewody są prawidłowo podłączone. W przypadku nieprawidłowego podłączenia przewodów obraz może nie być wyświetlany prawidłowo.
- ꕢ Brak współpracy z urządzeniem pamięci masowej USB.
	- Sprawdź, czy używane urządzenie USB i przewód USB są w standardzie 2.0 lub wyższym.

# ❐ Problemy z dźwiękiem

## SETTINGS ➾ Pomoc techniczna dla klientów ➙ Test dźwięku

Wybierz polecenie Test dźwięku, aby sprawdzić, czy dźwięk jest prawidłowo wyprowadzany.

Jeśli nie występują problemy z dźwiękiem testowym, sprawdź podłączone urządzenia zewnętrzne i sygnał programu.

- ꕢ Obraz jest wyświetlany, brak jednak dźwięku.
	- Sprawdź inne kanały telewizyjne.
	- [zależnie od modelu] Sprawdź, czy dla opcji Głośniki TV wybrano ustawienie Wł.
- $\boxtimes$  W przypadku odbioru sygnału analogowego sygnał stereofoniczny nie jest czysty lub dźwięk wydobywa się jedynie z jednego głośnika.
	- W obszarach słabszego odbioru sygnału (obszarach ze słabym lub niestabilnym sygnałem) oraz w przypadku, gdy funkcja Multi Audio nie działa w sposób stabilny, wybierz ustawienie Mono dla opcji Multi Audio.
	- Dostosuj wartość ustawienia Balans, korzystając z przycisku nawigacji.
- $\boxtimes$  Dźwięk z telewizora nie jest zsynchronizowany z obrazem lub odtwarzanie dźwięku jest od czasu do czasu przerywane.
	- Jeśli problem dotyczy wyłącznie wybranego kanału telewizyjnego, jego przyczyną mogą być problemy z sygnałem programu danej stacji. Skontaktuj się z nadawcą telewizyjnym lub operatorem sieci kablowej.
- **Ø** Poziom głośności zmienia się po zmianie kanału.
	- Poziom głośności może zależeć od kanału.
	- Wybierz dla opcji Aut. poziom głośn. ustawienie Wł.
- $\boxtimes$  W przypadku wybranych kanałów dźwięk nie jest dostępny lub odtwarzana jest jedynie muzyka w tle (w przypadku programów przygotowanych dla widzów zagranicznych).
	- W menu Język wybierz kolejno pozycje Język ➙ Język audio i wybierz żądany język. Nawet po zmianie języka w menu Multi Audio możliwe jest przywrócenie domyślnych ustawień konfiguracyjnych po odłączeniu zasilania lub zmianie kanału.
- ꕢ Brak dźwięku po podłączeniu do źródła HDMIⓇ / USB.
	- Sprawdź, czy używany przewód HDMI® jest przewodem High Speed HDMI®.
	- Sprawdź, czy używane urządzenie USB i przewód USB są w standardzie 2.0 lub wyższym.
	- Używaj zwykłych plików muzycznych (w formacie \*mp3).

### ❐ Problem z połączeniem z komputerem (Dotyczy tylko modeli obsługujących połączenie z komputerem)

ꕢ Obraz nie jest wyświetlany na ekranie po podłączeniu do komputera.

- Sprawdź, czy komputer i telewizor zostały prawidłowo połączone.
- Sprawdź, czy została wybrana rozdzielczość odpowiednia dla sygnału wejściowego komputera.
- Aby użyć telewizora jako dodatkowego monitora, sprawdź, czy podłączony komputer lub laptop obsługują tryb dwóch monitorów.
- ꕢ Brak dźwięku po podłączeniu komputera za pośrednictwem przewodu HDMI.
	- Skontaktuj się z producentem karty graficznej, aby sprawdzić, czy obsługuje ona sygnał wyjściowy audio HDMI. (Karty graficzne ze złączem DVI wymagają podłączenia osobnego przewodu dźwiękowego.)
- $\boxtimes$  Po podłączeniu do komputera obraz na ekranie jest częściowo obcięty lub przesunięty w jedną stronę.
	- Ustaw rozdzielczość, która zapewni obsługę sygnału wejściowego komputera. Jeśli po wykonaniu tej czynności problem będzie występował nadal, uruchom ponownie komputer.

### ❐ Problemy z ponownym odtwarzaniem filmów w menu Moje media

- $\boxtimes$  Nie moge wyświetlić plików w obszarze Lista filmów.
	- Sprawdź, czy plik z urządzenia pamięci masowej USB można odczytać w komputerze.
	- Sprawdź, czy rozszerzenie pliku jest obsługiwane.
- **⊠** Wyświetlany jest komunikat "Plik jest nieprawidłowy", Dźwięk, obraz lub napisy nie działają prawidłowo.
	- Sprawdź, czy plik jest normalnie odtwarzany w odtwarzaczu multimedialnym w komputerze. Sprawdź, czy plik nie jest uszkodzony.
	- Sprawdź, czy funkcja Moje media obsługuje wybrany plik.
- ✎ Aby uzyskać informacje o zamawianiu usług serwisowych, wybierz kolejno poniższe pozycje menu. SETTINGS ➾ Pomoc techniczna dla klientów ➙ Inform. o produkcie/ usłudze

Product certified before February 15, 2013 Продукт, сертифицированный до 15 февраля 2013 г.

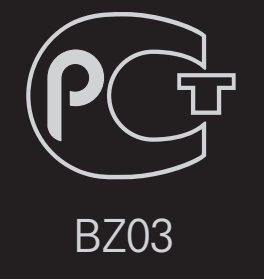

Product certified after February 15, 2013 Продукт, сертифицированный после 15 февраля 2013 г.

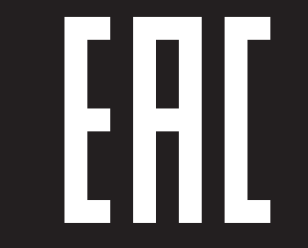

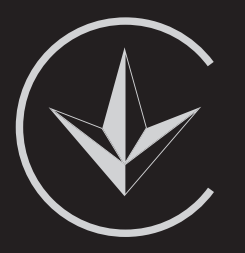

ПІІ 'ЛГ Електронікс Україна', Україна, 01004, м. Київ, вул. Басейна, 4 (літера А), тел.: +38 (044) 201-43-50, факс: +38 (044) 201-43-73

Обмеження України на наявність небезпечних речовин

Устаткування відповідає вимогам технічного регламенту щодо обмеженного використання небезпечних речовин в електричному і електронному обладнанні. Ukraine Restriction of Hazardous Substances

The equipment complies with requirements of the Technical Regulation, in terms of restrictions for the use of certain dangerous substances in electrical and electronic equipment.

### **IO EU Conformity Notice**

#### LG Electronics hereby declares that this product is in compliance with the following Directives.

EMC Directive 2004/108/EC LOW VOLTAGE Directive 2006/95/EC

European representative:

LG Electronics Inc. Krijgsman 1, 1186 DM Amstelveen, The Netherlands

### $\Box$  Information for recycling (take-back offer)

This product may contain parts which could be hazardous to the environment. It is important that this product be recycled after use.

LGE handles all waste products through an environmentally acceptable recycling method. There are several take-back and recycling systems currently in operation worldwide.

Many parts will be reused and recycled, while harmful substances and heavy metals are treated by an environmentally friendly method. If you want to find out more information about our recycling program, please contact your local LG vendor or a corporate representative of LG. and Information of Regional Take back Schemes can be found at : http://www.lg.com/global/sustainability/environment/take-back-recycling.jsp

□ Disposal of waste batteries (applicable in the European Union and other European countries with separate collection systems)

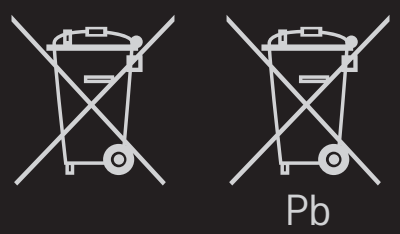

This symbol on the battery or on the packaging indicates that the battery provided with this product shall not be treated as household waste.

By ensuring these batteries are disposed of correctly, you will help prevent potentially negative consequences for the environment and

human health which could otherwise be caused by inappropriate waste handling of the battery. The recycling of the materials will help to conserve natural resources.

In case of products that for safety, performance or data integrity reasons require a permanent connection with an incorporated battery, this battery should be replaced by qualified service staff only.

To ensure that the battery will be treated properly, hand over the product at end-of-life to the applicable collection point for the recycling of electrical and electronic equipment.

For all other batteries, please view the section on how to remove the battery from the product safely. Hand the battery over to the applicable collection point for the recycling of waste batteries.

For more detailed information about recycling of this product or battery, please contact your local authority, your household waste disposal service or the shop where you purchased the product.

## □ Energy Saving

Energy efficiency cuts energy consumption and thus saves money by reducing electricity bills.

The following indications allow to reduce power consumption when the television is not being watched:

- turning the television off at its mains supply, or un-plugging it, will cut energy use to zero for all televisions, and is recommended when the television is not being used for a long time, e.g. when on holiday,
- putting the television into standby mode, will reduce energy consumption, but will still draw some power,
- reducing the brightness of the screen will reduce energy use.